# **Einladen von Vorgängen in die Kasse**

Drag & Drop dient im Programm zum schnellen Kopieren. In der Kasse haben Sie die Möglichkeit einen Vorgang über die Detail-Ansicht: "Vorgänge" mittels Drag & Drop in die Kasse zu kopieren. Der Vorgang bleibt hier unangetastet und es werden nur die Vorgangspositionen in die Kasse kopiert.

Möchten Sie zusätzliche Funktionalitäten bei der Übernahme von Vorgängen in die Kasse nutzen, haben Sie die Möglichkeit die Vorgänge in die Kasse "einzuladen". Unter VERKAUF - KASSE steht Ihnen über die Schaltfläche: POSITIONEN die Funktion: "**Vorgang aus Übersicht laden"** zur Verfügung.

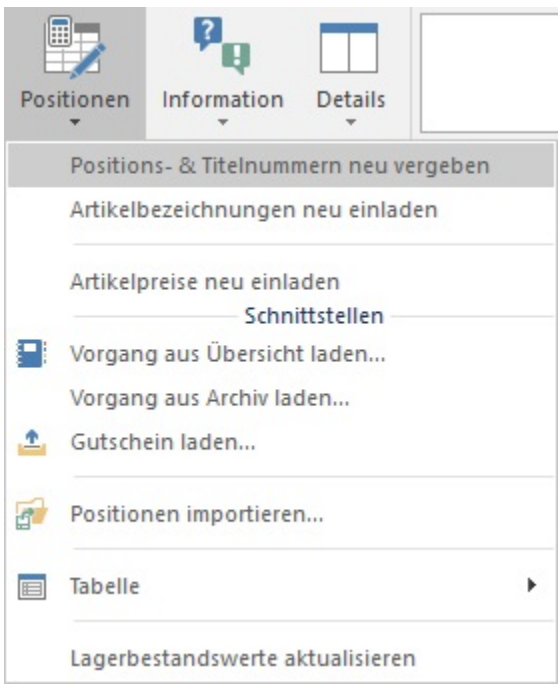

Mit Hilfe der **Buchungsparameter** können Sie das Programmverhalten bei der Übernahme eines Vorgangs in die Kasse beeinflussen. Über die Schaltfläche: PARAMETER - KASSE (POS) - BUCHUNGSPARAMETER können die Einstellungen angepasst werden. Öffnen Sie dafür den als Standard definierten Buchungsparameter-Datensatz mittels Doppelklick. Auf dem Register: "sonstige Eingabeparameter" finden Sie im Bereich: **"Vorgaben für das Einladen von Vorgängen"** folgende Einstellungs-Möglichkeiten:

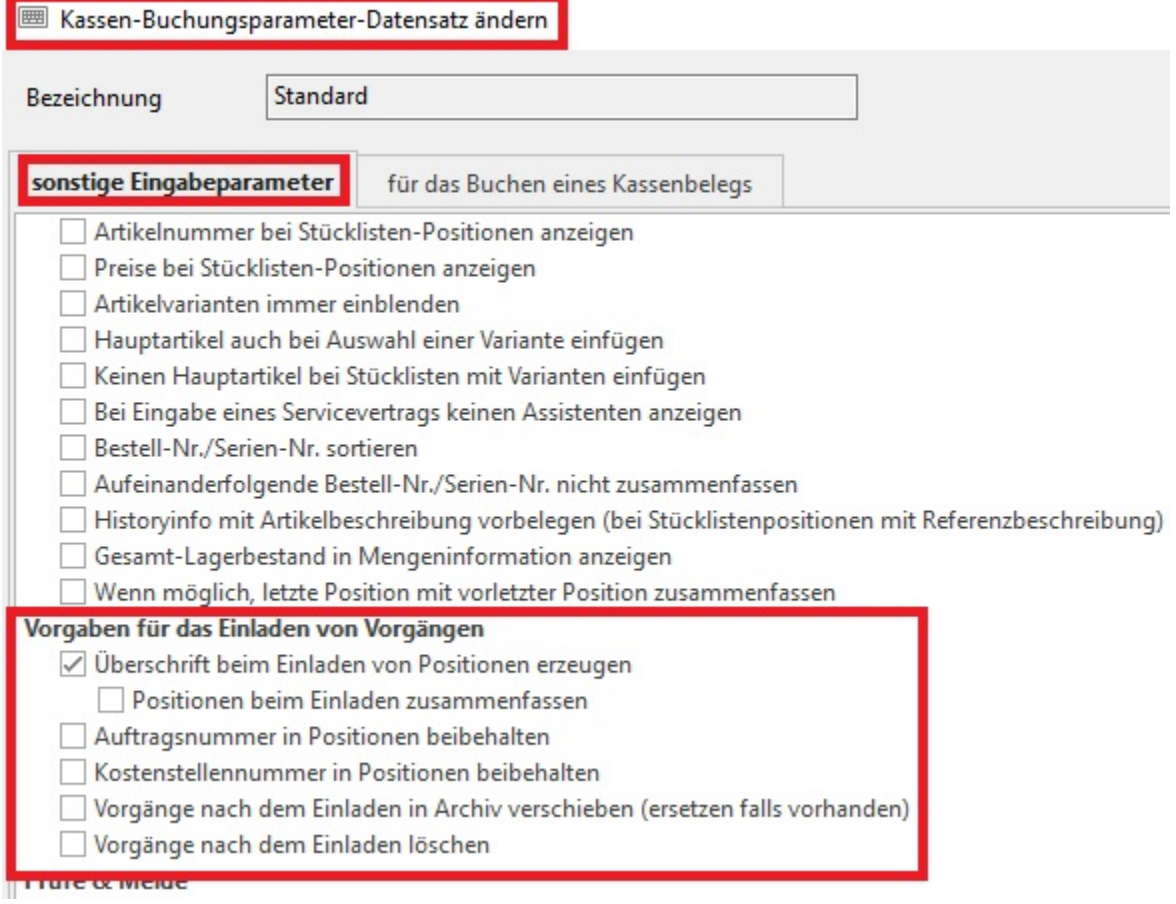

## **Überschrift beim Einladen von Positionen erzeugen**

Es wird eine Überschrift gebildet. Das Layout dieser Überschrift kann über Schaltfläche: PARAMETER - KASSE (POS) - KASSENDEFINITION im jeweiligen Kassen-Datensatz auf dem Register: "Parameter" im Feld: "beim Einladen eines Vorgangs" definiert werden.

#### **Positionen beim Einladen zusammenfassen**

Es werden Positionen mit gleicher Artikelnummer zusammengefasst.

## **Auftragsnummer in Positionen beibehalten**

Die Auftragsnummer des Vorgangs wird für jede Position hinterlegt.

#### **Kostenstellennummer in Positionen beibehalten**

Die Kostenstellennummer der einzelnen Positionen wird übernommen.

## **Vorgänge nach dem Einladen in Archiv verschieben (ersetzen falls vorhanden)**

Sobald Sie den Vorgang in die Kasse einladen, wird der Vorgang ins Archiv verschoben.

## **Vorgänge nach dem Einlagen löschen**

Sobald Sie den Vorgang in die Kasse einladen, wird der Vorgang gelöscht